**Adobe Photoshop - Free photoshop viewer**

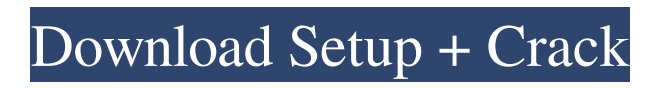

Presently, Photoshop CS4 is in the final stages of testing before its release. A public beta came out in August, and the new Photoshop CS5 appeared in May with significant improvements and additions. Those new features and many more are illustrated in this book. In this book, I demonstrate how to use Photoshop to create, alter, and enhance images and other graphics for Web, print, and multimedia applications. If you're new to Photoshop, you should know that many of the concepts covered in this book are no longer brand new. However, if you have already used Photoshop for a while, the information in this book could still be new to you. ## About This Book Photoshop has three versions: Photoshop CS4, Photoshop CS3, and Photoshop CS2. To cover all three versions, this book provides tutorials for each one in the

## appropriate chapters. The first in a series of tutorials, this book covers how to use Photoshop CS4 to create, convert, and alter images for Web, print, and multimedia applications. ## Foolish Assumptions This book assumes that you're comfortable using the keyboard to select tools and use the mouse to perform some actions. I also assume that you're familiar with working with layers, masks, and filters. I also

assume that you're familiar with basic pictureediting tools and have made your way through at least one of the tutorials in the Photoshop Help Center (`www.adobe.com/support/photoshop/`). If you haven't been introduced to these tools, you can use them with the help of the tutorials included in this book. You don't need to be a seasoned Photoshop user to be successful with this book. If you're familiar with using other Windows applications, you're probably going to feel right at home working with Photoshop. ## Icons Used in This Book The icons shown in

this book represent some of the important tools in Photoshop and the various ways they can be used. At the beginning of each chapter, I include icons that you can use to find specific topics or tools that I describe in that chapter. ## Beyond the Book If you have never been exposed to the myriad of options and avenues for working with Adobe Photoshop, it may be difficult to know which way to begin. If you're looking for a crash course in Photoshop, look for the tutorial icon on the content pages. They're easy to use, and provide a

**Psd Photoshop Software Free Download Crack+ Free Download**

Adobe Photoshop has been a major part of every image editor since the first version, and is still a solid application that many people have used over the years. Although Photoshop is powerful, it is also a very intimidating program that may make you feel overwhelmed or lost if

## you are not used to it. On the other hand, Adobe Photoshop Elements was designed to help users get more out of a Windows and Mac-based computer by making graphics editing simpler, faster and more efficient. You might want to use Photoshop Elements to edit photos you've taken on your smartphone or an entry level

DSLR. You might want it to edit images you've taken in the past but you don't have time to redo them using Photoshop. Adobe Photoshop Elements for beginners We'll go through a series of articles on Photoshop Elements to help you learn how to use it. We will learn the basic features, how to navigate it, how to use filters and how to crop and resize images. The first article will give you an overview of the program, how to find an image, and how to make it much smaller. In the next article, we will learn to edit our images using the features available in Elements. We will discuss how to open images, process and save them. Since Photoshop

## Elements is a graphics editor, editing your

images using Elements will be very different from editing with the professional version, Photoshop. Elements lacks some features and the program has a different way of editing. This is why it will take you a bit of time to figure out how to use it and learn the workflow of Elements. Like Photoshop, Elements has a very user-friendly interface. It's one of the most beautiful applications in the market, and making it a little more attractive is a priority for Adobe. Elements is much less intimidating than Photoshop and it's easier to use. It also makes it easier to share your images with others as you can use light adjustments to make it look great on social media. The first thing you need to do is open an image you want to edit. Importing an image To start editing your photos, you'll need to import them. There are two ways to import your images into Photoshop Elements. The first way is to use the program's built-in import

option in the menu bar at the top, which you access by pressing  $Ctrl + I$  or the "file" menu. The second way 05a79cecff

The History Brush tool can be used to browse image changes that were made to an image while it was open. The Eraser tool is not typically used for anything in photoshop, but it can be used to quickly remove areas of an image. Some of the most common typography and font features: When you create a new document, Photoshop gives you a choice of different document layouts. Each document layout has its own set of predefined choices and settings, including a different set of fonts. You can switch from one document layout to another by choosing the one you want from the menu shown below: 1. Choose Window  $>$  New to open the New dialog box. 2. Choose the layout you want by clicking on the icon that corresponds to the layout you want to use: 3. When you're happy with the layout you want to

use, click OK. 4. Then, when you open a document in that layout, Photoshop gives you your usual set of options, including a choice of fonts. The bottom of the document gives you quick access to some of the most common options. Change the Fill (or Foreground) color to choose the color of text or an image that's going to be on top of it. Change the Stroke (or Background) color to choose the color of a stroke or outline, for example the border or frame around a piece of text. Change the Spacing to choose how big the text is, and where it's placed on the page. The Alignment (or Margins) is how much space your text or other elements are going to have around them. The Font Size adjusts the size of the text. The Effects apply predefined effects to text or images. They come in several different flavors, each of which is more or less easy to use. If you don't see one you like or want, you can create your own. To create an effect, open the Effect

menu, click on the add-on icon that looks like a screen and then click on the desired effect. You'll see a preview of the effect in the topright corner of the screen. For more on effects, see the Adobe Photoshop Elements 7 Quick Start. The Appearance panel controls how text is displayed. It affects things like leading and kerning, where spaces between letters are not uniform. The Inspector window can be used to change settings and see what they'll look like when

**What's New in the Psd Photoshop Software Free Download?**

Pages Monday, October 7, 2013 This is the time of year where I get the itch to get outside and start using a camera more. But between all the buses and the random weather fronts that come through I just haven't been out much. I finally managed to get out this past weekend and was so happy that I did. I had the opportunity to

photograph and videographer local Austin bands - a first for me. The bands I played were all amazing and it was so awesome to get to work with them. I had a blast and even got to play a couple songs myself. So here are the links to the videos that I put up: It was a lot of fun and I got to meet some wonderful new people along the way. All of this was thanks to my best friends who came with me and fed me and kept me warm! I really hope that I can get to some of these bands again and get to shoot them all! So even if you don't live in Austin you can check out the links below and watch me play. Some of them are even available for pre-order! www.facebook.com/plandavid.photography I hope you all have a wonderful week! - P.S. I know it's been over a week since I posted an update but I realized that I never posted about the rain issues that I've been having. It was terrible the first time I went to take photos and the second time was even worse. This weekend I was hoping to get out and shoot but the weather wasn't cooperating at all. But I did manage to get some photos and I wanted to post them before my next opportunity to take some cool photos and video of bands. So here they are: Sunday, October 6, 2013 It's a lovely Sunday evening here in Austin and I'm happy because we have finally had some good fall weather! I've been so busy all week that I haven't had time to write a post! I promise I will write more soon. Today I wanted to share some of the new products that I have been using in my art journaling lately. First up is the new Butter London Pen This is actually the original one that I bought years ago but I have been using it so often in the last week or so that I decided to splurge and get a new one. It was really beautiful and I have always liked the colors and it

**System Requirements For Psd Photoshop Software Free Download:**

## • Windows 7, 8, or 10 • macOS 10.14 or higher (64-bit) • USB 2.0 or higher • PC Internet Connection • 2 GB RAM System Requirements: D-DUR: U-FACTOR: D-VER: Welcome to the

<https://fraenkische-rezepte.com/learn-photoshop-in-hindi-at-photofills/> <http://bestonlinestuffs.com/?p=8985>

<http://amlakzamanzadeh.com/wp-content/uploads/2022/07/fayrjus.pdf>

[https://doctorcombine.com/wp-content/uploads/2022/07/open\\_sans\\_font\\_download\\_photoshop.pdf](https://doctorcombine.com/wp-content/uploads/2022/07/open_sans_font_download_photoshop.pdf)

[https://www.neoneslowcost.com/wp-content/uploads/2022/07/Can\\_I\\_Play\\_YouTube\\_Music\\_on\\_Ubuntu\\_Desktop.pdf](https://www.neoneslowcost.com/wp-content/uploads/2022/07/Can_I_Play_YouTube_Music_on_Ubuntu_Desktop.pdf)

[https://www.siriosecurityservice.it/wp-content/uploads/2022/07/How\\_do\\_I\\_start\\_a\\_trial\\_of\\_Photoshop\\_CS6.pdf](https://www.siriosecurityservice.it/wp-content/uploads/2022/07/How_do_I_start_a_trial_of_Photoshop_CS6.pdf) <https://antiquesanddecor.org/download-free-adobe-photoshop-cs6/>

<https://www.cameraitacina.com/en/system/files/webform/feedback/how-to-download-photoshop-elements-for-free.pdf> <https://www.hanovereng.com/system/files/webform/silver-gradient-photoshop-download.pdf>

[https://golden-hands.co/wp-content/uploads/2022/07/Photoshop\\_Brushes\\_Creation\\_Tutorials.pdf](https://golden-hands.co/wp-content/uploads/2022/07/Photoshop_Brushes_Creation_Tutorials.pdf)

<https://www.reperiohumancapital.com/system/files/webform/photoshop-new-version-download-for-windows-10.pdf> [https://www.artec3d.com/it/system/files/webform/business\\_development/psd-photoshop-software-free-download.pdf](https://www.artec3d.com/it/system/files/webform/business_development/psd-photoshop-software-free-download.pdf) <http://tlcme.org/?p=8348>

[https://www.casaspisosyterrenos.com/wp-content/uploads/2022/07/pattern\\_righe\\_photoshop\\_download.pdf](https://www.casaspisosyterrenos.com/wp-content/uploads/2022/07/pattern_righe_photoshop_download.pdf)

<http://www.diarioelsoldecusco.com/advert/10000-free-graphic-design-psds-template/>

<http://lovelyonadime.com/download-adobe-photoshop/download-adobe-photoshop/>

[https://www.mountolivetwpnj.org/sites/g/files/vyhlif4736/f/uploads/brochure\\_mount\\_olive\\_10-22.pdf](https://www.mountolivetwpnj.org/sites/g/files/vyhlif4736/f/uploads/brochure_mount_olive_10-22.pdf)

<http://www.midax.it/registrazione-utenti/>

<https://germanconcept.com/photoshop-brushes-free-download/>

<https://luxvideo.tv/2022/07/01/adobe-photoshop-2019-pro-crack-download/>